Extrait du Capdenac le Haut - Le vrai Uxellodum ? http://hd46.free.fr

## **Désactiver la gestion des noms courts sous Windows Seven**

- Informatique - Windows Seven - Optimisation -

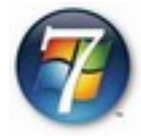

Date de mise en ligne : jeudi 25 novembre 2010

**Description :** Système NTFS

**Capdenac le Haut - Le vrai Uxellodum ?**

## **Désactiver la gestion des noms courts sous Windows Seven**

L'astuce est la même que pour Windows Vista

Le système NTFS de Windows Vista garde pour chaque fichier et dossier, le nom court (8 caractères + 3 de l'extension), héritage du DOS. Il est possible de désactiver cette gestion ce qui augmente la rapidité de la gestion des disques durs.

- Pour cela lancer "l'invite de commande" an tant qu'administrateur ۶
- Þ Taper la commande suivante "fsutil behavior set disable8dot3 1"